#### **A** [How to add, revoke and edit roles.](https://webgate.ec.europa.eu/funding/display/ECResearchGMS/How+to+assign+or+revoke+roles)

# **[How to assign the PLSIGN/PFSIGN role](https://webgate.ec.europa.eu/funding/display/ECResearchGMS/How+to+Assign+Roles#HowtoAssignRoles-FSIGN_LSIGN)**

#### **[Special Roles per Programme/Action](https://webgate.ec.europa.eu/funding/display/ECResearchGMS/Special+roles)**

**The purpose of this page is to describe the Identity and Access Management (IAM) hierarchy.**

The Funding & Tenders Portal allows each user to have access to a personalised space, based on 3 main elements:

Each user is supposed to have a unique EU Login account, which is the unique identifier for persons (linked to their professional email address).

Each EU Login account is linked to one (or more) PIC number(s), which are the unique identifier for organisations.

Each EU Login account is linked to all the roles that the user has in projects and/or organisations through IAM. One user can have as many roles as necessary.

The Identity and Access Management allows us to define and/or manage changes of access rights of users of the Portal.

It gives a personalised and secure access to the different services of the Portal.

Minimum involvement by the Commission/Agency staff allowing for flexibility in the online management of the consortium.

Any change in the roles of the users is saved to allow a monitoring & tracking service.

The IAM hierarchy is as follows:

Personalised Services The Purpose of IAM Identity and Access Management (IAM) **Hierarchy [Nomenclature](#page-1-0)** [Important Remarks](#page-1-1) [Minimum Configuration](#page-2-0) [Access Rights](#page-2-1) [The nomination process](#page-4-0) [Original Roles](#page-4-1) [The Nomination](#page-5-0)  **[Process](#page-5-0)** [How to Nominate](#page-5-1) [/revoke a Role](#page-5-1) [L-Sign \(Legal](#page-5-2)  [Signatory\) and F-](#page-5-2)[Sign \(Financial](#page-5-2)  [Signatory\)](#page-5-2) [Audit Roles \(Audited](#page-6-0)  [organisations\)](#page-6-0) [Primary Audit Contact](#page-7-0) [Audit Contact](#page-7-1) [List of Roles](#page-8-0) [The Primary](#page-8-1)  [Coordinator Contact](#page-8-1) [Coordinator Contacts](#page-8-2) [Participant Contacts](#page-9-0) [Task Managers](#page-9-1) [Team Members](#page-9-2) [LEAR - Legal Entity](#page-10-0)  [Appointed](#page-10-0)  **[Representative](#page-10-0)** [Account Administrator](#page-10-1) [PLSIGN - Legal](#page-11-0)  [Signatory assigned to](#page-11-0)  [a project](#page-11-0) [Legal Signatory](#page-11-1) [PFSIGN - Project](#page-11-2)  [Financial Signatories](#page-11-2) [Financial Signatory](#page-12-0) [AUDITS](#page-12-1) [Primary Audit Contact](#page-12-2) [Audit Contact](#page-12-3) [Roles: Summary](#page-13-0) [Project Roles](#page-13-1) [Organisation Roles](#page-13-2)

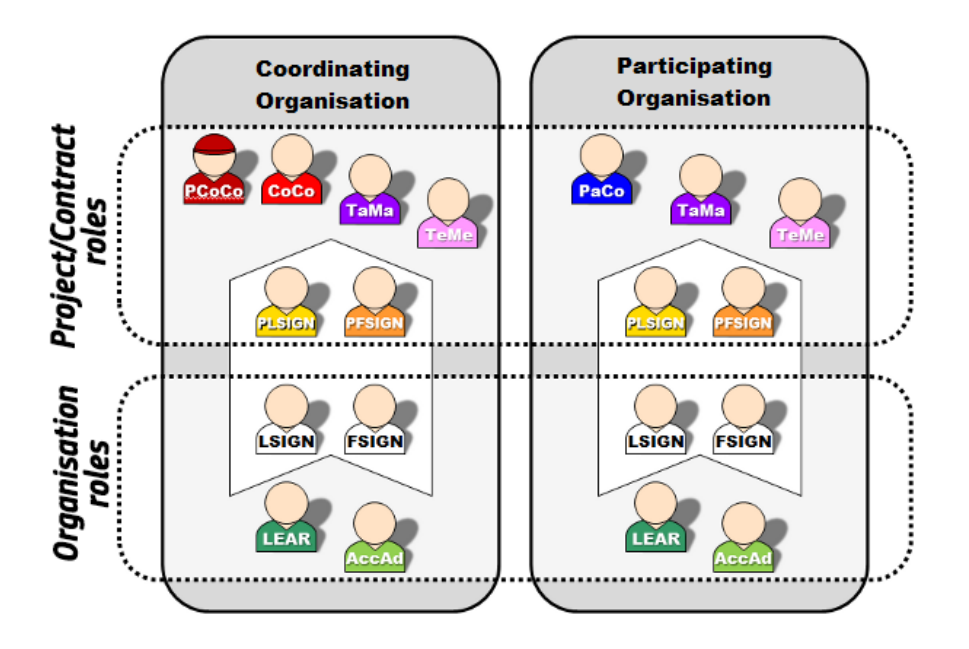

<span id="page-1-0"></span>**Nomenclature** 

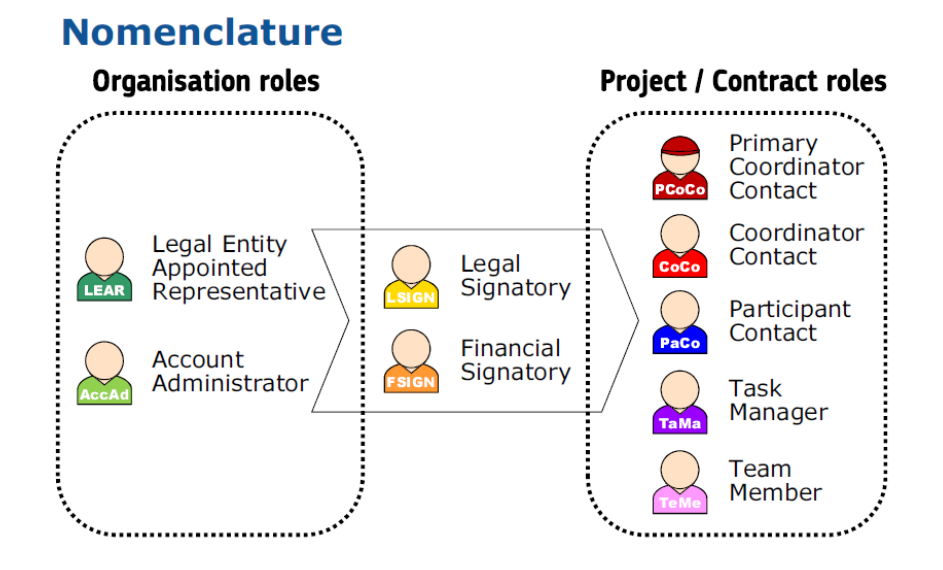

# <span id="page-1-1"></span>Important Remarks

Only the key roles of the LEAR and Primary Coordinator Contact are defined/modified by the Commission. In the case of the LEAR, the organisation appoints or substitutes the LEAR but it needs to go through a validation process with the Commission. In the case of the PCoCo, the proposal initiator of the coordinating entity is automatically transferred as Primary Coordinator Contact, and only the Commission can change it. The rest is left at the discretion of the consortium.

**Note:** you can find information on how a LEAR is appointed **[he](https://ec.europa.eu/research/participants/docs/h2020-funding-guide/grants/applying-for-funding/register-an-organisation/lear-appointment_en.htm)**

One person can have several roles at the same time. The complexity of the consortium depends on the participants. The minimum configuration is:

The Primary Coordinator Contact Participant Contact per beneficiary LEAR per organisation Legal Signatory per organisation Financial Signatory per organisation

# <span id="page-2-0"></span>Minimum Configuration

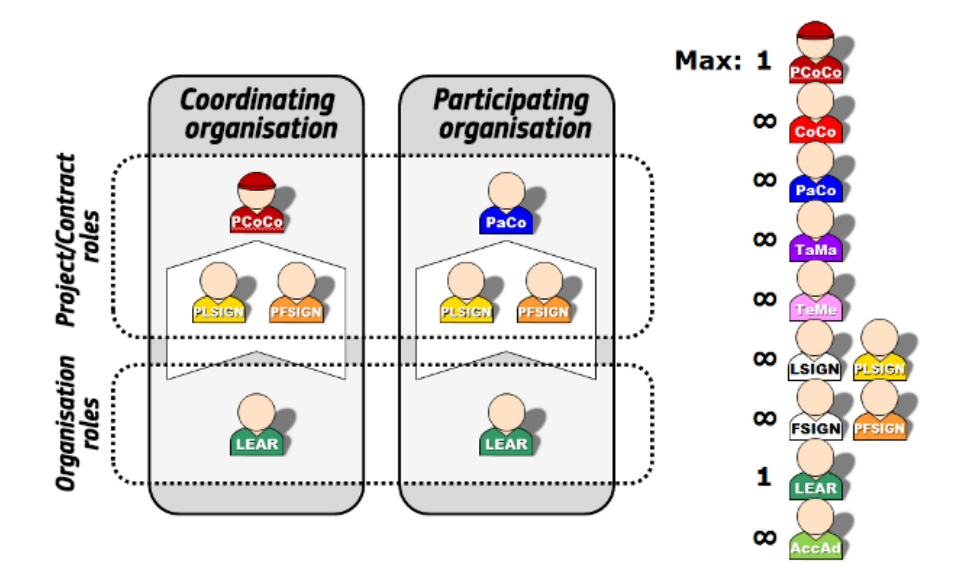

# <span id="page-2-1"></span>Access Rights

#### **Project Roles**

Regardless of the different write/read rights described below, any document becomes visible to all beneficiaries in the consortium onc e that it has been submitted to the EC.

See [Special roles](https://webgate.ec.europa.eu/funding/display/ECResearchGMS/Special+roles) for information about roles not mentioned here.

Primary Coordinator Contact/Coordinator Contact

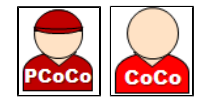

**Can:**

Read / write all forms

**[re](https://ec.europa.eu/research/participants/docs/h2020-funding-guide/grants/applying-for-funding/register-an-organisation/lear-appointment_en.htm)**.

## Submit all forms to EC Make changes to project documents

Financial Signatory

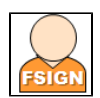

**Can:**

Read own forms Write own forms Sign and submit own financial forms

Legal Signatory

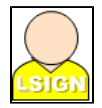

**Can:**

Read own forms Write own forms Submit own forms (except financial forms) Sign own legal forms

Participant Contact

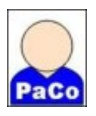

**Can:**

Read own forms Write own forms Submit own forms to coordinator (except financial forms) May submit information directly to EC as laid down in the grant agreement (see [Article 52\)](https://ec.europa.eu/research/participants/data/ref/h2020/grants_manual/amga/h2020-amga_en.pdf#%5B%7B%22num%22%3A549%2C%22gen%22%3A0%7D%2C%7B%22name%22%3A%22XYZ%22%7D%2C47%2C735%2C0%5D) Make changes to project documents

Task Manager

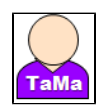

### **Can:**

# Read own forms Write own forms

Team Member

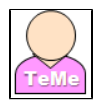

**Can:**

Read own forms

#### **Organisation Roles**

Account Administrator/Legal Entity Appointed Representative

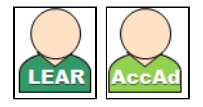

Can:

View organisation data Modify organisation data View lists of organisation's projects, proposals and organisation roles. LEARs and AccADs need to request access to see the projects and proposals details of their organisation, if needed, as described **[here](https://webgate.ec.europa.eu/funding/display/ECResearchGMS/Access+to+Projects+and+Proposals+for+LEARs+or+Account+Administrators)**.

**Note:** you can find information on how a LEAR is appointed **[here](https://ec.europa.eu/research/participants/docs/h2020-funding-guide/grants/applying-for-funding/register-an-organisation/lear-appointment_en.htm)**.

Legal Signatory

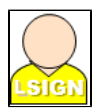

# **Can:**

View organisation data View lists of organisation's projects, proposals and organisation roles

<span id="page-4-0"></span>The nomination process

#### <span id="page-4-1"></span>**Original Roles**

Some roles are automatically provisioned in the early stages of the Project ("original roles") as follows:

The proposal initiator in the proposal submission phase will automatically be recognised by the Commission as the Primary Coordinator Contact.

The contact persons of the participating organisations identified during proposal submission will become Participant Contacts at the beginning of negotiations.

The LEAR is validated by the Commission during the validation process of his/her organisation.

# <span id="page-5-0"></span>**The Nomination Process**

The nomination process, i.e. who can nominate the various actors, is described in the diagram below for both a project and an organisation.

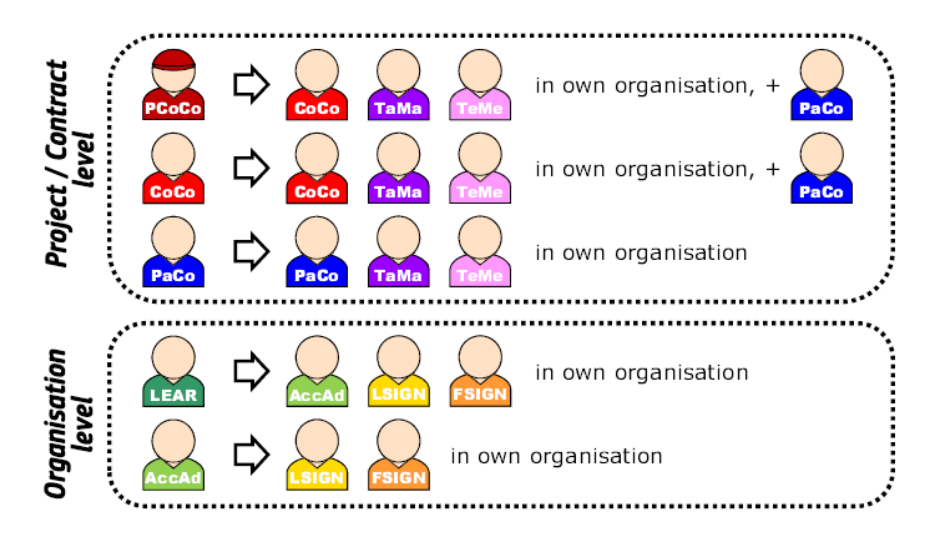

#### <span id="page-5-1"></span>**How to Nominate/revoke a Role**

To grant a role, the e-mail address of the "new user" will have to be filled in; this e-mail address should be the same as the one used for the EU Login account of the "new user".

If this "new user" has no EU Login account, he/she will automatically receive an invitation to create his/her EU Login account.

Access [this page](https://webgate.ec.europa.eu/funding/display/ECResearchGMS/How+to+assign+or+revoke+roles) for a full description on the steps to undertake.

<span id="page-5-2"></span>**L-Sign (Legal Signatory) and F-Sign (Financial Signatory)** 

For the nomination here, please read **[here](https://webgate.ec.europa.eu/funding/display/ECResearchGMS/How+to+assign+or+revoke+roles)**.

1. The LEAR (or Account Administrators) nominate as many LSIGNs /FSIGNs as they want. At this stage, the FSIGN cannot do anything, while the LSIGN has read-only access to the organisation's data and lists of projects, proposals & roles.

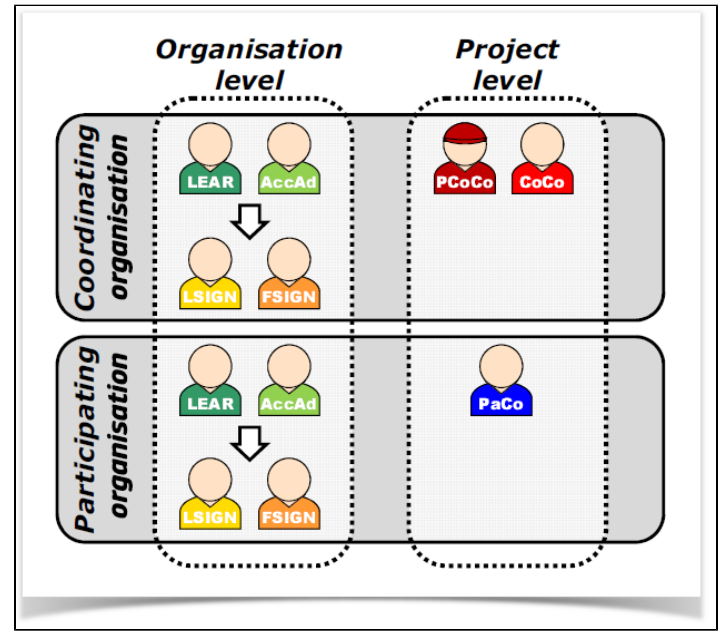

2. The (Primary) Coordinator Contacts/Participant Contacts need to assign to their project as many LSIGNs/FSIGNs for their own organisation as needed. The LSIGN and FSIGN now have their own access to the tools.

<span id="page-6-0"></span>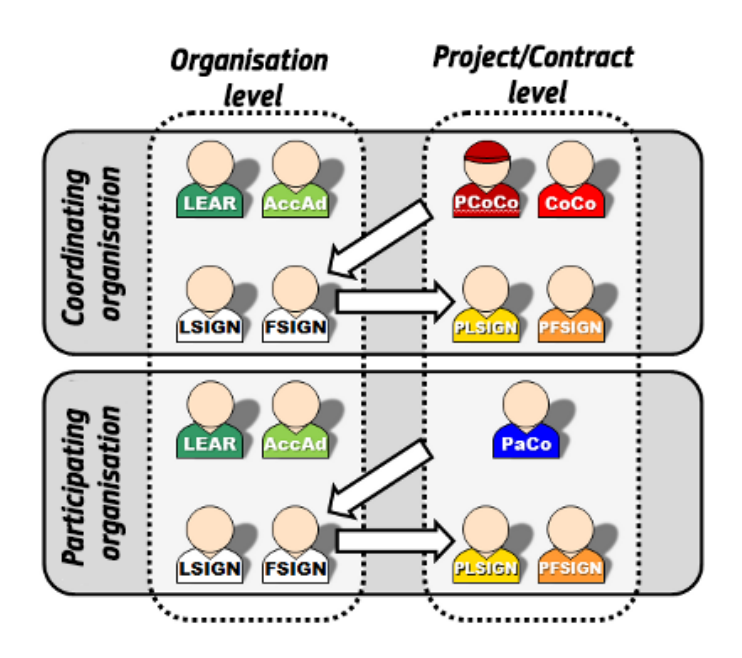

Audit Roles (Audited organisations)

This description concerns the auditee. For specific information regarding the audit roles for external audit firms, see [AUDIT Firm Roles](https://webgate.ec.europa.eu/funding/display/ECResearchGMS/AUDIT+Firm+Roles)

# <span id="page-7-0"></span>**Primary Audit Contact**

The LEAR gets assigned the Primary Audit Contact (PAuCo) role when an organisation has been selected for an audit. This role may nominate other Primary Audit Contacts (PAuCo) for the organisation and the Audit Contacts (AuCo) roles for the audits. AuCos will carry out the audit tasks in the Audit Management System (AMS)), once they are assigned to an audit team. PAuCo cannot access the audit unless they are granted the AuCo role and they are added to the relevant audit team.

# **Can:**

Nominate other Primary Audit Contact(s) for the organisation and the Audit Contact(s) for an audit (in the Funding & Tenders Portal, go to **My Organisations** > **Actions** > **View Roles**, click the **Roles** tab). See [How to Assign Roles](https://webgate.ec.europa.eu/funding/display/ECResearchGMS/How+to+assign+or+revoke+roles#Howtoassignorrevokeroles-AuditRoles) for further details Manage the audit teams in the organisation  $-$  i.e. add a mew team, assign an audit and an AuCo to a team, or rename a team assign – in in the Funding & Tenders Portal, go to **My Organisations** > **Actions** > **View Roles**, click the **Roles**, rename a team, add a new team or assign an audit to a team Revoke other roles Submit requested documents for the audit (if it is granted additional Audit Contact role and assigned to a team, see How to [Assign Roles](https://webgate.ec.europa.eu/funding/display/ECResearchGMS/How+to+assign+or+revoke+roles#Howtoassignorrevokeroles-AuditRoles) for further details)

### <span id="page-7-1"></span>**Audit Contact**

An assigned Audit Contact (AuCo) performs the audit tasks in the Audit Management System (AMS) for the audit(s) assigned to their relevant audit team(s).

### **Can:**

Submit requested documents for the audit. Exchange communications with the EU services or the external audit firm, depending on whether it is an [In-house audit](https://webgate.ec.europa.eu/funding/display/ECResearchGMS/In-house+audit) or an [Out](https://webgate.ec.europa.eu/funding/display/ECResearchGMS/Outsourced+audit+-+steps+for+the+audited+organisations) [sourced audit.](https://webgate.ec.europa.eu/funding/display/ECResearchGMS/Outsourced+audit+-+steps+for+the+audited+organisations)

An AuCo can also nominate/revoke other AuCos who are assigned to the same teams as them.

For example, if AuCo X is assigned to team A, and audits Y and Z are assigned to the same team A, AuCo X can assign other AuCos to *team A* who will have access to *audits* Y and Z.

An AuCo cannot manage the teams of the organisation (i.e. rename a team, add a new team or assign an audit to a team), since this kind of access is reserved for Primary Audit Contacts.

<span id="page-8-0"></span>List of Roles

Regardless of the different write/read rights described below, any document becomes visible to all beneficiaries in the consortium onc e that it has been submitted to the EC.

#### <span id="page-8-1"></span>**The Primary Coordinator Contact**

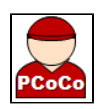

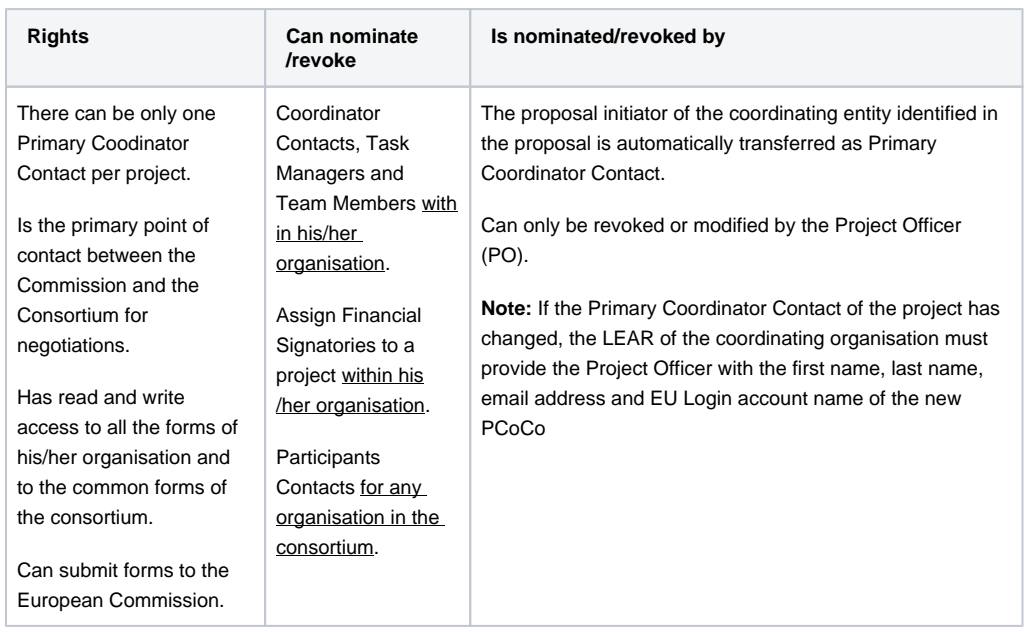

#### <span id="page-8-2"></span>**Coordinator Contacts**

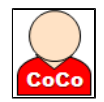

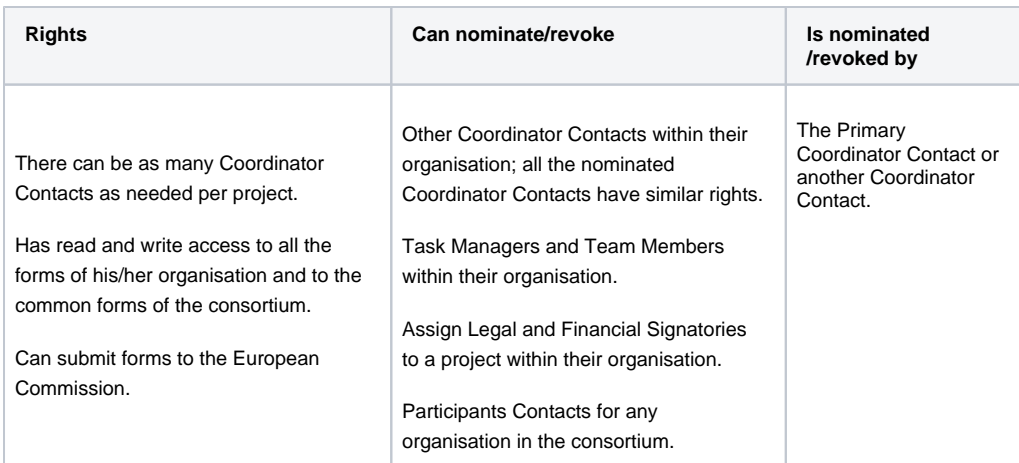

# <span id="page-9-0"></span>**Participant Contacts**

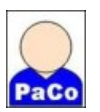

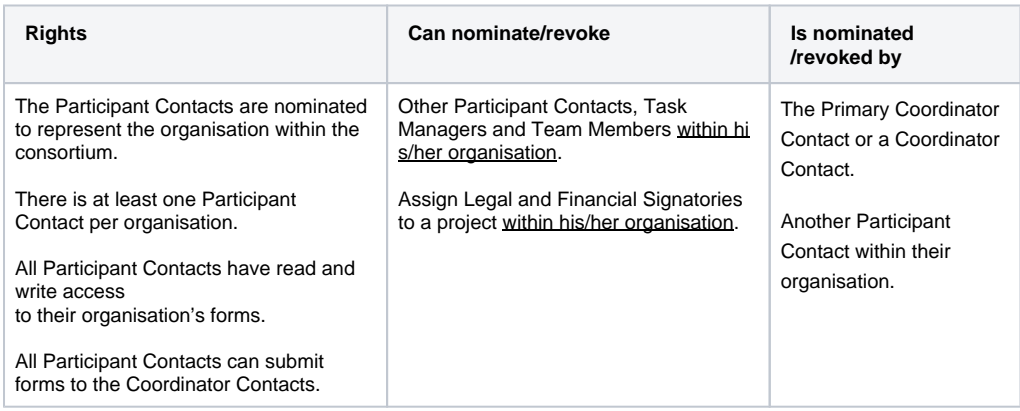

# <span id="page-9-1"></span>**Task Managers**

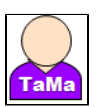

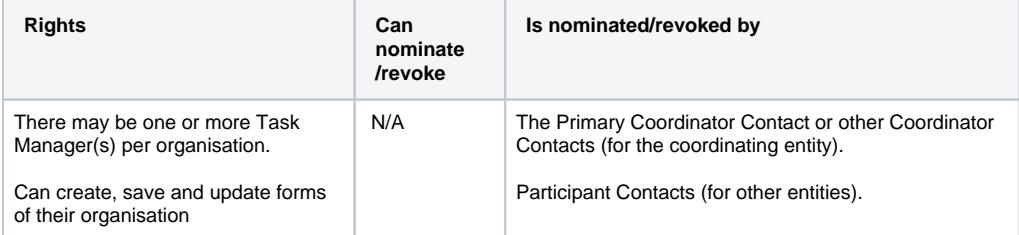

# <span id="page-9-2"></span>**Team Members**

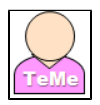

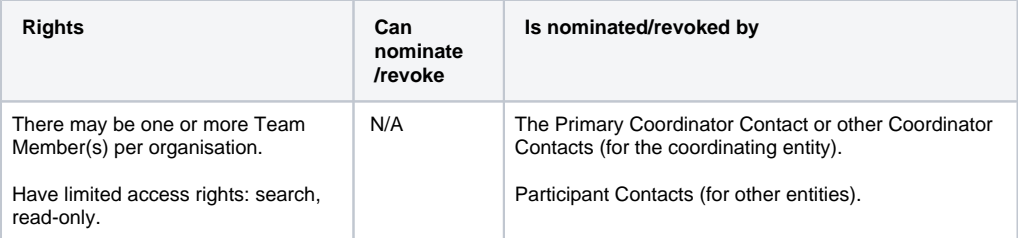

# <span id="page-10-0"></span>**LEAR - Legal Entity Appointed Representative**

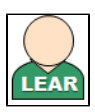

# **Note:** you can find information on how a LEAR is appointed **[here](https://ec.europa.eu/research/participants/docs/h2020-funding-guide/grants/applying-for-funding/register-an-organisation/lear-appointment_en.htm)**.

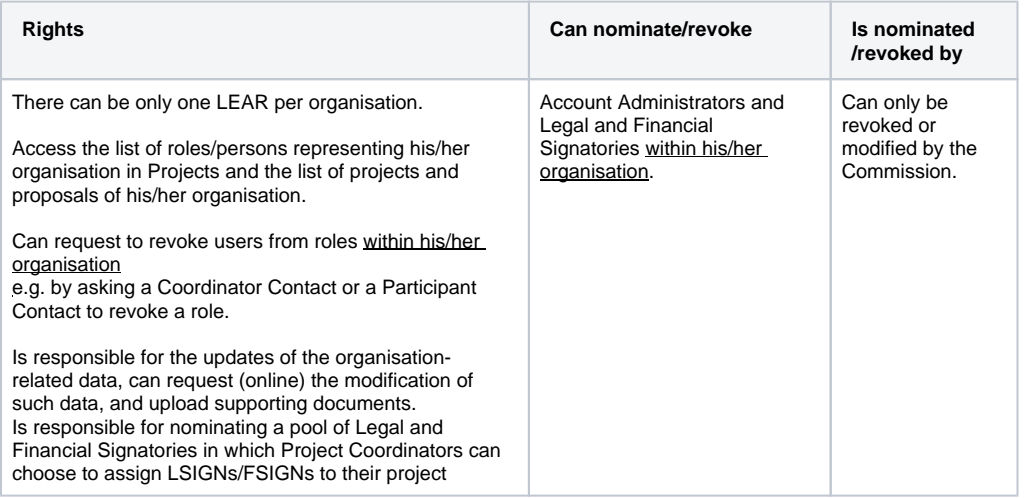

#### <span id="page-10-1"></span>**Account Administrator**

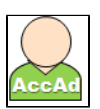

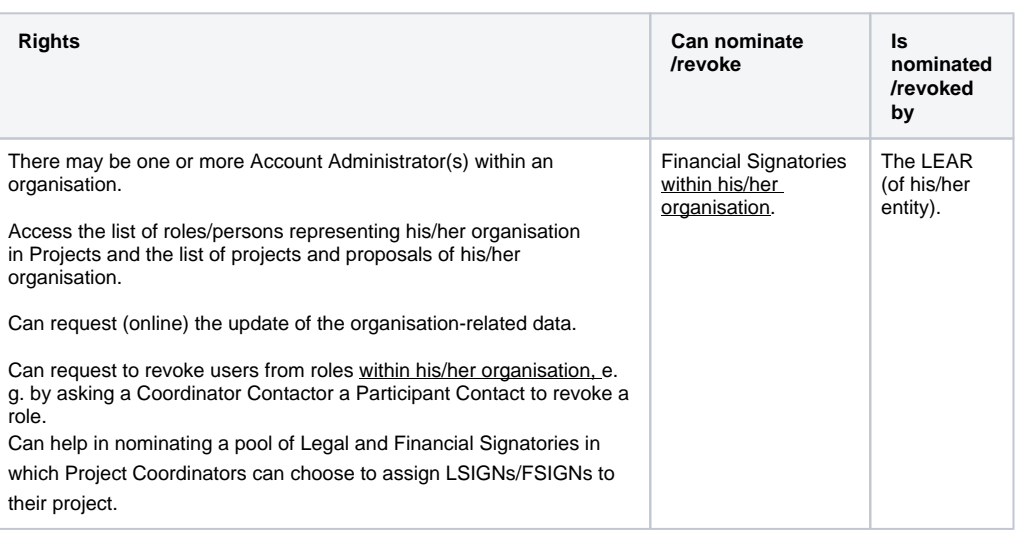

# <span id="page-11-0"></span>**PLSIGN - Legal Signatory assigned to a project**

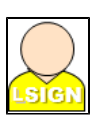

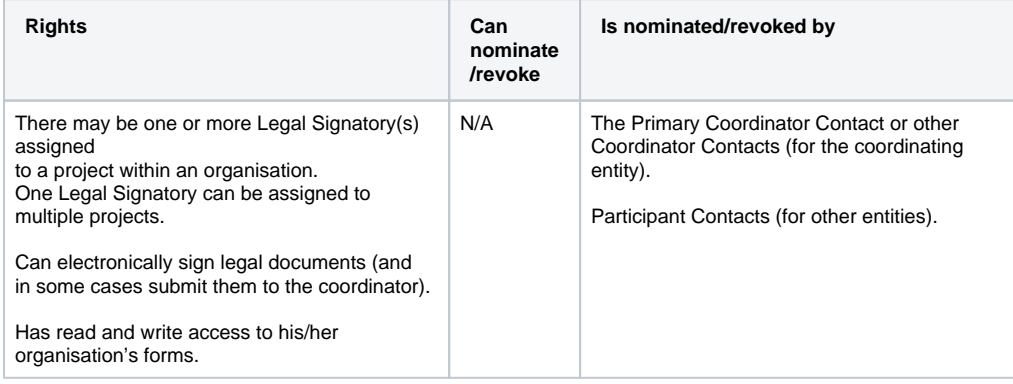

# <span id="page-11-1"></span>**Legal Signatory**

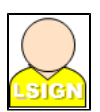

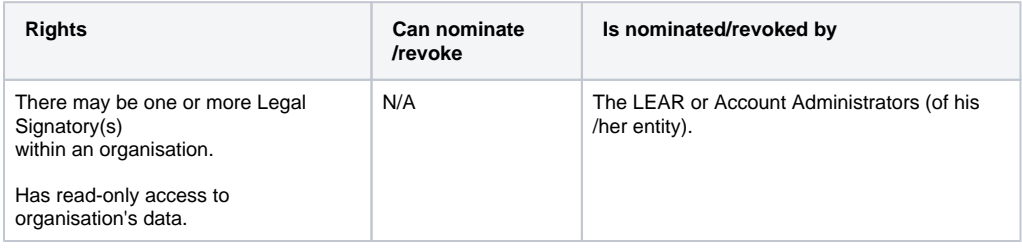

# <span id="page-11-2"></span>**PFSIGN - Project Financial Signatories**

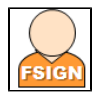

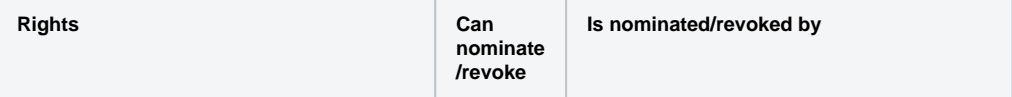

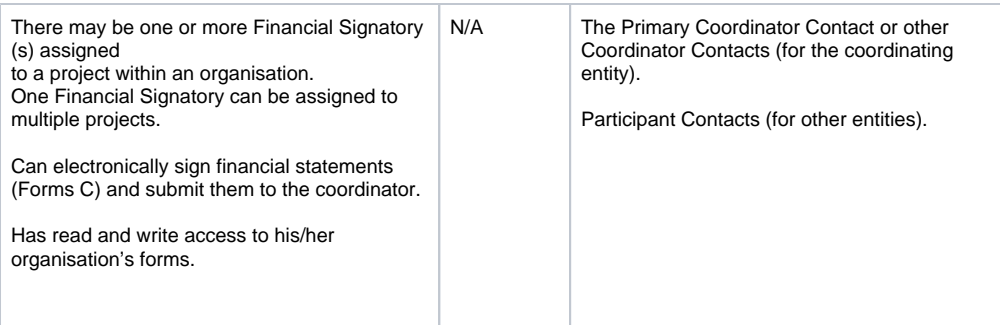

# <span id="page-12-0"></span>**Financial Signatory**

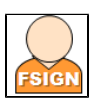

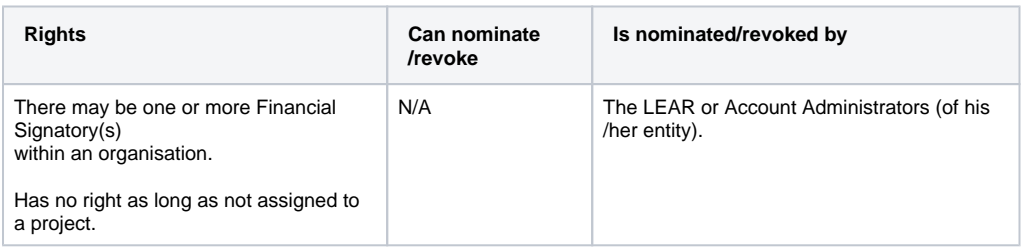

# <span id="page-12-1"></span>**AUDITS**

# <span id="page-12-2"></span>**Primary Audit Contact**

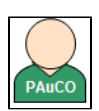

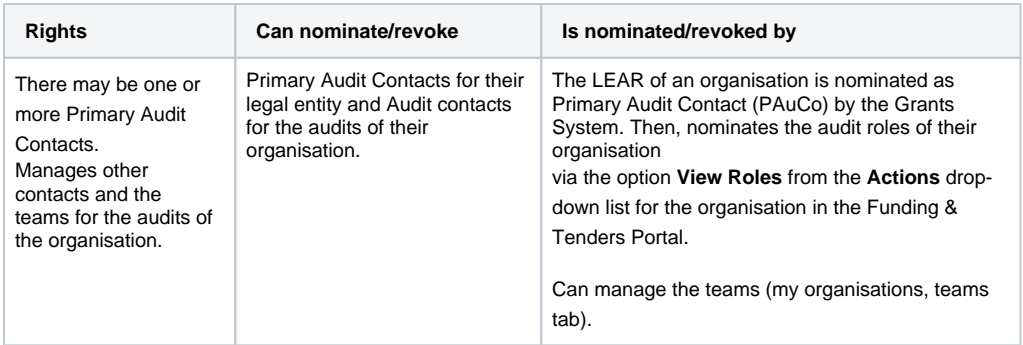

# <span id="page-12-3"></span>**Audit Contact**

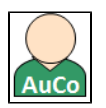

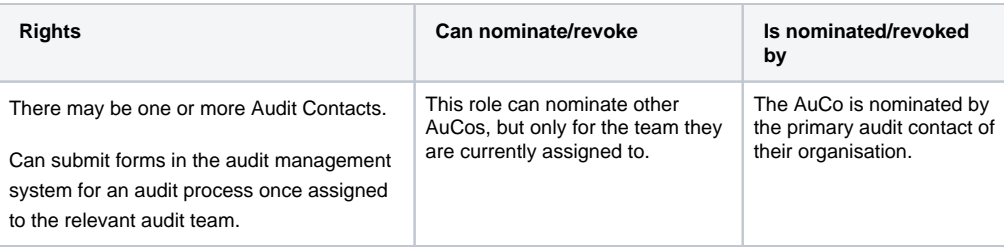

#### <span id="page-13-0"></span>Roles: Summary

#### **Project Roles**

<span id="page-13-1"></span>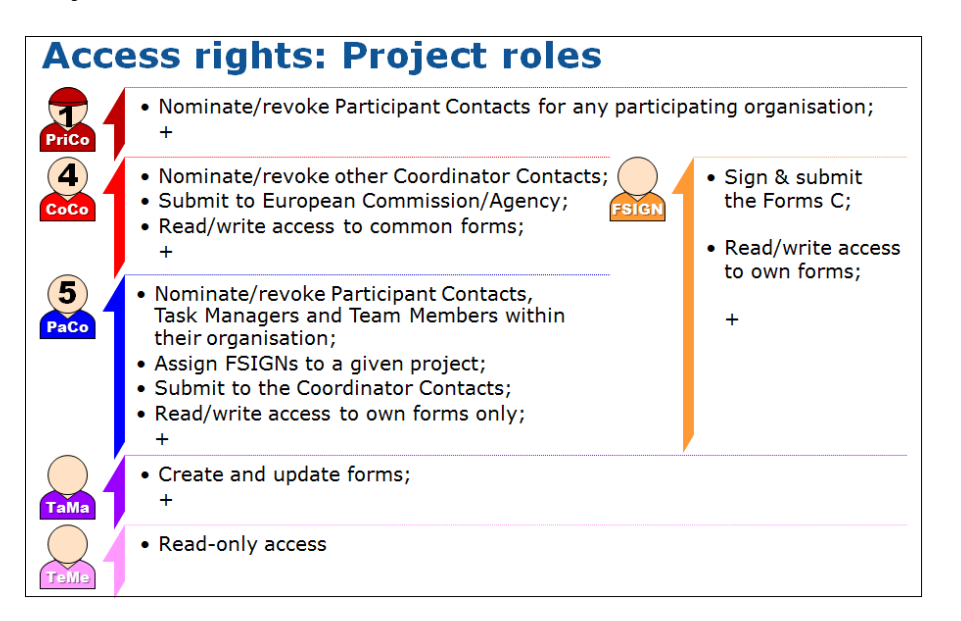

#### **Organisation Roles**

<span id="page-13-2"></span>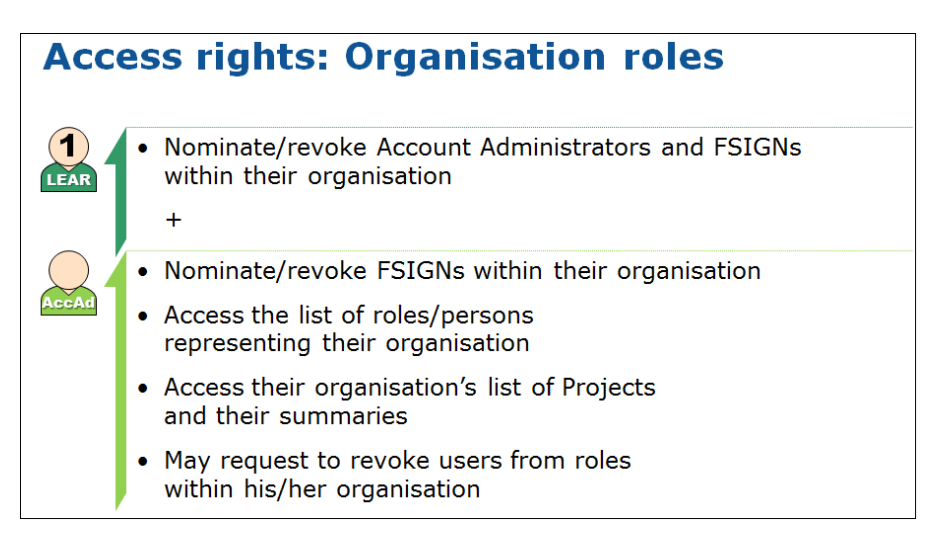